## Как включить звуковое уведомление на ТСД о выгруженном документе

Последние изменения: 2024-03-26

Данный функционал работает только при ручной выгрузке [документа](https://www.cleverence.ru/support/49361/?cat=699) через [обработку](https://www.cleverence.ru/support/50247/?cat=816) 1С, и не актуален для [онлайн-режима](https://www.cleverence.ru/support/128472/?cat=1470).

Звуковое уведомление о появлении нового документа на мобильном устройстве может быть очень полезным, т.к. избавляет от необходимости постоянно обновлять и проверять список документов на ТСД. Для того, чтобы устройство каждый раз оповещало пользователя о выгрузке нового документа из «1С: Предприятия», необходимо:

- 1. Завести отдельных пользователей ТСД в панели [управления](https://www.cleverence.ru/support/2845/) Mobile SMARTS или в основной [обработке](https://www.cleverence.ru/support/category:1766/) 1С.
- 2. В настройках бизнес-процессов, по которым происходит выгрузка документов, необходимо установить для настройки «Кому назначать» значение «Спрашивать при выгрузке», или же указать конкретного пользователя

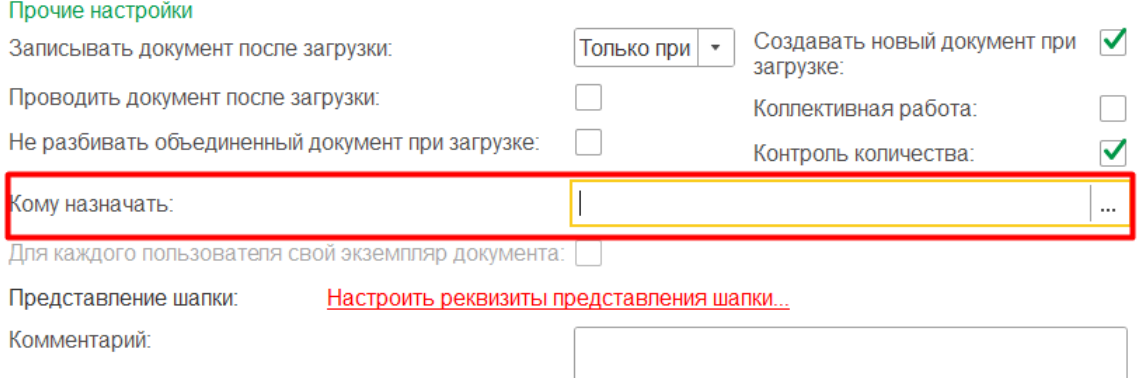

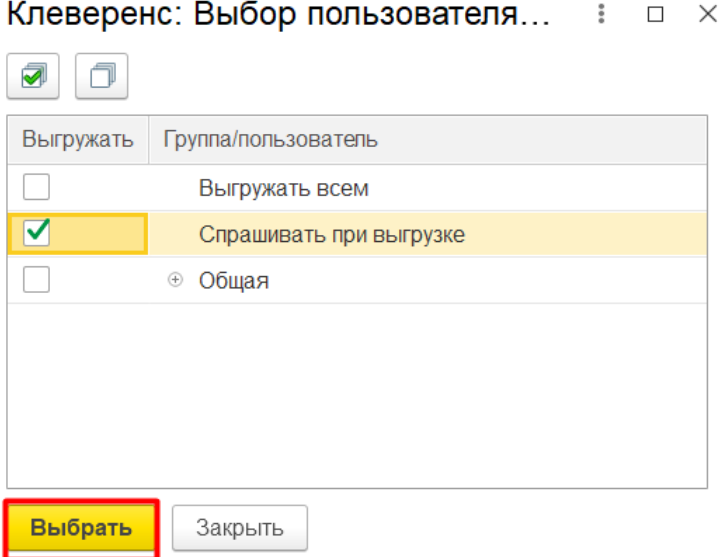

## Клеверенс: Выбор пользователя... : = x

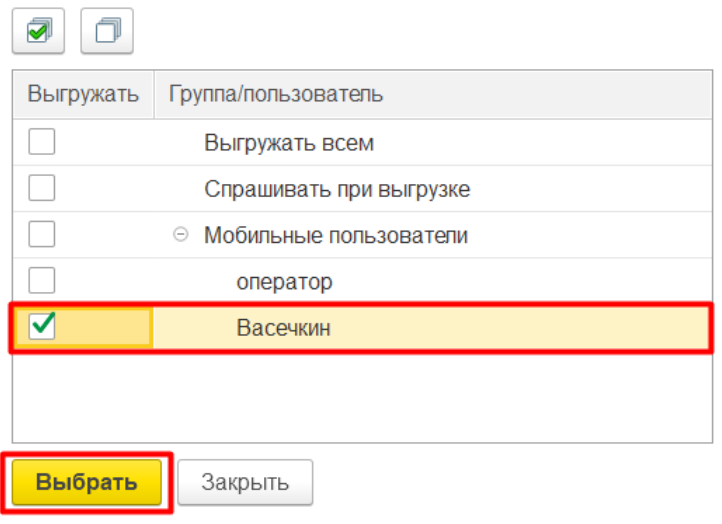

3. В настройках [глобальных](https://www.cleverence.ru/support/97064/?cat=1472) параметров установите параметр «Документ хранится на сервере до его выбора пользователем с ТСД» в значение «Нет».

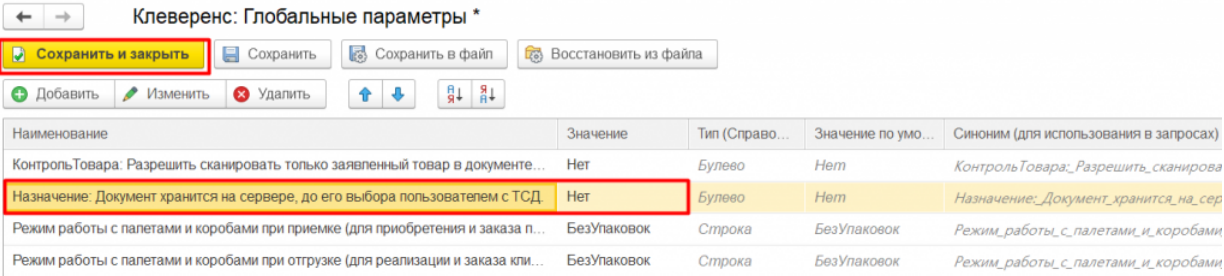

Кроме того, в некоторых конфигурациях «1С: Предприятия» может потребоваться указать значение «Нет» для глобального параметра «Выдавать по штрихкоду».

4. После этого при попытке выгрузить документ на мобильное [устройство](https://www.cleverence.ru/support/49361/?cat=699) будет появляться окно, в котором потребуется выбрать пользователя (группу пользователей), которому будет выгружаться документ. Получение документа на устройство будет сопровождаться звуковым оповещением.

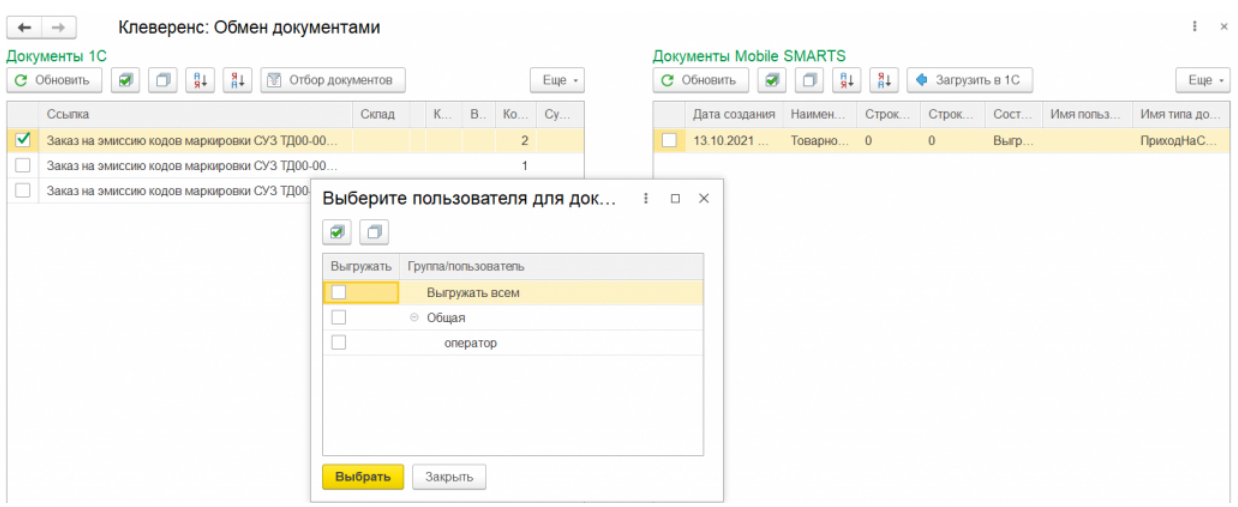

## Не нашли что искали?

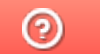

Задать вопрос в техническую поддержку